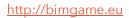

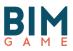

# Project Folder Database

## Documents and files for scenarios

## BIM GAME I.O. #1

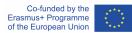

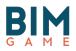

## Table of Content

| 1     | INTRODUCTION 4                                                                                |
|-------|-----------------------------------------------------------------------------------------------|
| 2     | FOLDER STRUCTURE                                                                              |
| 3     | SCENARIO LIBRARY 5                                                                            |
| 3.1   | SCENARIO #1: BOILER                                                                           |
| 3.1.1 |                                                                                               |
| Acqu  | JISITION OF THE ABILITY TO WORK WITH THE BCF FORMAT IN A BIM PROCESS                          |
| 3.1.2 |                                                                                               |
| 3.2   | SCENARIO #2: COMBINE-APPARTMENTS6                                                             |
| 3.2.1 | DESIRED COMPETENCES                                                                           |
| Αςαι  | JISITION OF THE ABILITY TO WORK WITH THE BCF FORMAT IN A BIM PROCESS                          |
| 3.2.2 |                                                                                               |
| 3.3   | SCENARIO #3: WINDOW7                                                                          |
| 3.3.1 |                                                                                               |
| COL   | LABORATION BETWEEN DIFFERENT JOB BETTER UNDERSTANDING OF THE BIM PROCESS                      |
| 3.3.2 |                                                                                               |
| 3.4   | SCENARIO #4: MUE (UNIVERSITY HOUSE OF EDUCATION)8                                             |
| 3.4.1 |                                                                                               |
|       | GN A PAVILLON FOR THE UNIVERSITY. USE OF LEGO BRICK TO DEFINE COST AND ECOFRIENDLY            |
|       | ERIAL USE                                                                                     |
|       | 2 Resources                                                                                   |
| 3.5   | SCENARIO #5: BUILDING PERMIT9                                                                 |
| 3.5.1 |                                                                                               |
| LEAF  | NING USING THE SKETCHUP SOFTWARE FOR THE INTEGRATION OF $BIM$ in an architectural             |
| PRO   | CESS THAT TAKES THE DIFFERENT STAGES SINCE THE MEETING BETWEEN THE CLIENT AND THE             |
| ARCI  | HITECT UNTIL THE 3LING OF THE PLANNING PERMIT                                                 |
| 3.5.  | 2 Resources                                                                                   |
| 3.6   | SCENARIO #6: TEST ON DISTANT SITES 10                                                         |
| 3.6.1 | DESIRED COMPETENCES 10                                                                        |
| Coll  | ABORATION BETWEEN TWO DISTANTS SITES IN BIM PROCESS WITH REUSE ELEMENTS                       |
| 3.6.  | 2 Resources                                                                                   |
| 3.7   | SCENARIO #7: CIRCULARITY AND REUSE 11                                                         |
| 3.7.1 | DESIRED COMPETENCES 11                                                                        |
| INTRO | DDUCE NON-STANDARDS REUSE ELEMENTS WITH MODELISATION AND INFORMATION IN A $BIM$ collaborative |
| PROC  | ESS                                                                                           |

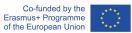

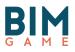

| 3.7.2 Resources                                                             |                   |
|-----------------------------------------------------------------------------|-------------------|
| 3.8 SCENARIO #8: CIRCULARITY AND REUSE                                      | 12                |
| 3.8.1 DESIRED COMPETENCES                                                   | 12                |
| 3.8.2 Resources                                                             | 12                |
| 3.9 SCENARIO #9: ERRORS IN MODEL                                            | 13                |
| 3.9.1 DESIRED COMPETENCES                                                   | 13                |
| COLLABORATION IN A 3D MODEL, USING DIFFERENT TECHNIQUES TO CHECK THE QUALIT | Y OF A 3D-        |
| MODEL, USING 3D SOFTWARE TO DESIGN AN ARCHITECTURAL MODEL                   | 13                |
| 3.9.2 Resources                                                             | 13                |
| <b>3.10</b> SCENARIO #10: DUPLO                                             | 14                |
| 3.10.1 DESIRED COMPETENCES                                                  |                   |
| USING RFID TECHNOLOGY TO CHECK THE CONSTRUCTION PROGRESS, WORKING WITH A    | <b>BIM</b> VIEWER |
| ON A CONSTRUCTION SITE, USING 3D SOFTWARE TO DESIGN AN ARCHITECTURAL MODEL  |                   |
| 3.10.2 RESOURCES                                                            |                   |
|                                                                             |                   |

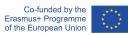

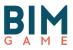

## **1** Introduction

These are documents developed from the files made by universities, companies during the design and construction of buildings in a BIM approach. The work of the BIM GAME team as well as the university partners will make it possible to recover the interesting data to realize these documents enriched of multiple information. Depending of the scenario, it can be:

- > 3D models in different formats
- BiM Execution plan
- > Welcoming letters for students for each role
- BPMN diagram
- ➢ BCF files
- others documents as presentation of students, requirements for the project, hotos of building sites related to the objects of the model, etc.

### 2 Folder structure

In order to organize the folder, the BIM GAME team decided to create resources for each scenario described in IO #3. A teacher can of course use files for other pedagogical situations. Most of resources have been tested before by students during experimentations or competitions. If it's not the case, the field "Tested / Not tested" notify it.

Here are the different fields:

- Scenario information
  - Scenario number
  - Shortname
  - Fullname
  - Desired Competences
- Resources
  - Type of resource
  - Name of resource
  - Filename
  - Tested / Not tested

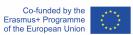

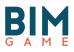

## **3** Scenario Library

#### 3.1 Scenario #1: Boiler

Scenario 1-0 / Level 01: Facility Management: The inventory documentation of a boiler is deviating

#### 3.1.1 Desired Competences

Acquisition of the ability to work with the BCF format in a BIM process.

3.1.2 Resources

| Type of resource       | Name of resource /<br>software | Filename                                                | Tested | Not<br>tested |
|------------------------|--------------------------------|---------------------------------------------------------|--------|---------------|
| 3D Model               | Revit                          | Modell_Uni Wuppertal.rvt                                | х      |               |
|                        | Tekla BIMsight                 | https://www.tekla.com/products/tekla-bimsight/download  | x      |               |
|                        | IFC                            | JH-01_scenario-tank_ifc-buw_v2.ifc                      | х      |               |
| Description            | BIM Execution Plan             | JHS-01_scenario-tank_BIM-Game_BIM-Execution-Plan_v1.pdf | x      |               |
|                        | Trainer                        | JHS-01_scenario-tank_part-introduction-trainer_v2.pdf   | х      |               |
|                        |                                | JHS-01_scenario-tank_part-introduction-all_v1.pdf       | х      |               |
|                        | The tank                       | JHS-01_scenario-tank_part-data-sheet_aostt35200.pdf     | х      |               |
|                        | Facility Manager               | JHS-01_scenario-tank_part-introduction-all_v1.pdf       | х      |               |
|                        | Engineer                       | JHS-01_scenario-tank_part-introduction-all_v1.pdf       | х      |               |
|                        | MEP                            | JHS-01_scenario-tank_part-answer-MEP_v1.pdf             | х      |               |
|                        | Object Planner                 | JHS-01_scenario-tank_part-answer-OP_v1.pdf              | х      |               |
| videoconference        | Teamviewer                     | https://www.teamviewer.com/en                           | x      |               |
| Process                | BPMN                           | global-prozess-for-stakeholder.png                      | x      |               |
|                        |                                | global-prozess-for-trainer.png                          | х      |               |
|                        |                                | JH_01_scenario-tank.bpm                                 | х      |               |
|                        |                                | JH_01_scenario-tank.png                                 | х      |               |
|                        | BCF                            | Autausch Wassertank.bcfzip                              | х      |               |
|                        |                                | NotesExported.bcfzip                                    | х      |               |
|                        |                                | Autausch Wassertank.pdf                                 | х      |               |
| Evaluation of the test | Powerpoint                     | BIMGame_result-test-JHS-01-Oldenburg.pptx               |        |               |

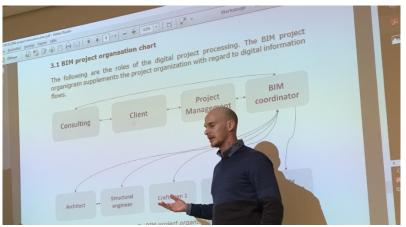

Figure 1 - First scenario - Oldenburg (Germany)

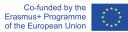

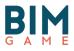

#### 3.2 Scenario #2: Combine-Appartments

Scenario 2-0 / Level 01: Object Planner: The buyer of a property would like to combine two apartments

#### 3.2.1 Desired Competences

Acquisition of the ability to work with the BCF format in a BIM process.

#### 3.2.2 Resources

| Type of resource | Name of resource /<br>software | Filename                                                       | Tested | Not<br>tested |
|------------------|--------------------------------|----------------------------------------------------------------|--------|---------------|
| 3D Model         | Revit                          | JH-02_coordination-model-object-planner_2016.rvt (according to |        | х             |
|                  |                                | current plan)                                                  |        | х             |
|                  |                                | JH-02_specialist-model-for-structural-design.rvt               |        | х             |
|                  | IFC                            | JH-02_scenario-combine-appartments.ifc                         |        | х             |
| Description      | Object Planner                 | JH-02_scenario-object-planner.pdf                              |        | х             |
|                  | Engineer                       | JH-02_scenario-strucural-engineer.pdf                          |        | x             |

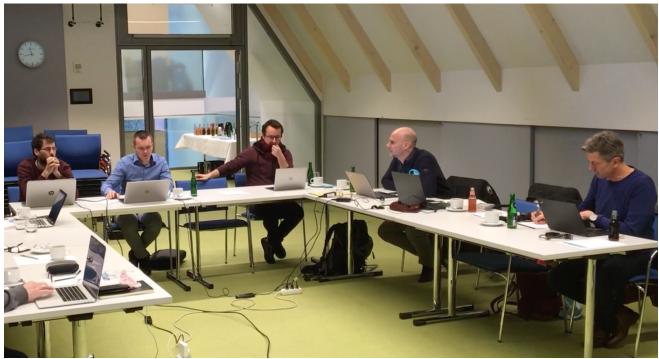

Figure 2 - Speaking about framework - Oldenburg (Germany)

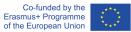

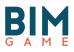

#### 3.3 Scenario #3: Window

Scenario 1-0 / Level 01: conception: window modification

#### 3.3.1 Desired Competences

Collaboration between different job better understanding of the BIM process

#### 3.3.2 Resources

| Type of resource | Name of resource /<br>software | Filename                                               | Tested | Not<br>tested |
|------------------|--------------------------------|--------------------------------------------------------|--------|---------------|
| 3D Model         | Pleiade                        | MOBIG12_Base.alcp                                      | х      |               |
|                  | Lexocad                        | maison inter.lxz                                       | х      |               |
|                  | IFC                            | PROJBIM traductgeneral.ifc                             | x      |               |
| Description      | Architect                      | W1_architect_introduction role and scenario.pdf        | x      |               |
|                  | Design drafter 1               | W1_design drafter 1_introduction role and scenario.pdf | х      |               |
|                  | Design drafter 2               | W1_design drafter 2_introduction role and scenario.pdf | х      |               |
|                  | Economist                      | W1_economist_introduction role and scenario.pdf        | х      |               |
|                  | Thermal engineer               | W1_thermal engineer_introduction role and scenario.pdf | х      |               |
|                  |                                |                                                        | х      |               |
|                  |                                |                                                        | х      |               |
|                  |                                |                                                        | х      |               |
| videoconference  | Teamviewer                     | https://www.teamviewer.com/en                          |        |               |
| Process          | BPMN                           | window scenario BPMN2.pdf                              | х      |               |
|                  |                                | window problem.bcfzip                                  | х      |               |
|                  | BCF                            |                                                        | x      |               |

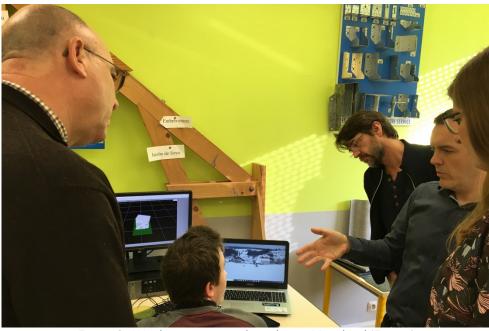

Figure 3 - Window scenario with students - Mouchard (France)

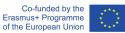

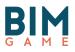

#### 3.4 Scenario #4: MUE (University House of Education) Scenario 2-0 / Level 01: architecture: lego project

#### 3.4.1 Desired Competences

Design a pavillon for the university. Use of lego brick to define cost and ecofriendly material use.

#### 3.4.2 Resources

| Type of resource | Name of resource /<br>software | Filename                            | Tested | Not<br>tested |
|------------------|--------------------------------|-------------------------------------|--------|---------------|
| 3D Model         | Revit                          | Revit_template_Lego.rvt             | х      |               |
|                  | Sketch Up                      | Base module + environment urban.skp | х      |               |
|                  |                                | Base module.skp                     | х      |               |
| Description      |                                | 181109_BEP_student_competition      | х      |               |
|                  |                                | Competition-program.pdf             | х      |               |
|                  |                                | HOW-TO-competition.pdf              | х      |               |
|                  |                                | Presentation-Team-1.pptx            | х      |               |
|                  |                                | Presentation-Team-2.pptx            | х      |               |
|                  |                                | Presentation-Team-3.pptx            | х      |               |
|                  |                                | Stress session framework.pdf        | х      |               |
|                  |                                | Team_composition.pdf                | х      |               |
|                  |                                |                                     | х      |               |
|                  |                                |                                     |        |               |

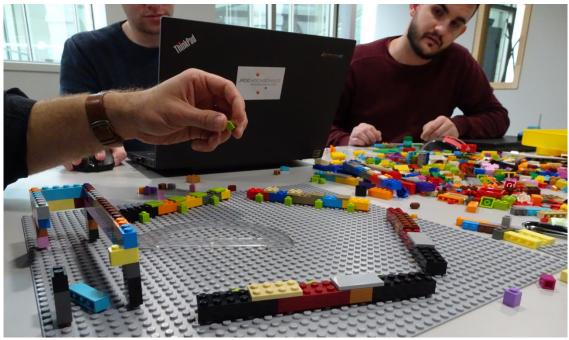

Figure 4 - Scenario MUE Project - Besançon (France)

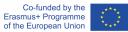

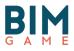

#### 3.5 Scenario #5: Building Permit

Building permit issuance

#### 3.5.1 Desired Competences

Learning using the Sketchup software for the integration of BIM in an architectural process that takes the different stages since the meeting between the client and the architect until the 3ling of the planning permit.

#### 3.5.2 Resources

| Type of resource | Name of resource / software   | Filename                         | Tested | Not<br>tested |
|------------------|-------------------------------|----------------------------------|--------|---------------|
| 3D Model         | Sketchup                      | M15_after.skp                    | х      |               |
|                  |                               | M15_before.skp                   | x      |               |
| Plans            | context                       | M15_plan.pdf                     | x      |               |
| Description of   | Trainer                       | BPMN.png                         | x      |               |
|                  | Per step, explicatives sheets | BPMN.bpm                         | x      |               |
|                  | Actors sheet                  | Sheet_architect.doc              | х      |               |
|                  |                               | Sheet_client.doc                 | х      |               |
|                  |                               | Sheet_engineer.doc               | х      |               |
|                  |                               | Sheet_phase_1_client doc         | х      |               |
|                  |                               | Sheet_phase_2_Administration doc | х      |               |
|                  |                               | Sheet_phase_2_Architect.doc      | x      |               |
|                  | Roles for competition         | Sheet_phase_3_Architect.doc      | x      |               |
|                  |                               | Sheet1.odt                       | х      |               |
|                  |                               | Sheet2.odt                       | х      |               |
|                  |                               | Rôles_skills_(French)            | x      |               |
| videoconference  |                               | https://play2.bimgame.eu         | x      |               |
| chat             |                               | https://play2.bimgame.eu         | x      |               |

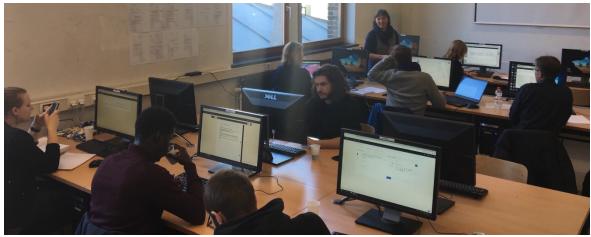

Figure 5 - Scenario with professionnals - Liège (Belgium)

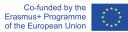

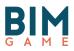

#### 3.6 Scenario #6: Test on distant sites

#### BIM and circularity : crash test

#### 3.6.1 Desired Competences

Collaboration between two distants sites in BIM process with reuse elements

#### 3.6.2 Resources

| Type of resource | Name of resource / software                                                                     | Filename                                                                                                    | Tested | Not<br>tested |
|------------------|-------------------------------------------------------------------------------------------------|----------------------------------------------------------------------------------------------------|--------|---------------|
| 3D Model         | IFC                                                                                             | ULG_M23_LIRLmodel.ifc                                                                                           | x      |               |
| Point cloud      | For ARCHICAD (e57 format)<br>For REVIT (rcp format)<br>For AECOSIM (pod format)<br>Play2bimgame | ULG_M23_LIRLAGORA_5CM.e57<br>ULG_M23_LIRLAGORA_5CM.rcp<br>ULG_M23_LIRLAGORA_5CM.pod<br>https://play2.bimgame.eu | x      | x<br>x<br>x   |
| Description of   | Actors sheet<br>Call for competition                                                            | ULG_M23_sheet.pdf<br>ULG_M23_sheet.pdf                                                                          | x<br>x |               |
| Clash detection  | BIM Vision                                                                                      | BIM Vision Online Setup.exe                                                                                     |        | х             |
| videoconference  | Rocketchat                                                                                      | https://play2.bimgame.eu                                                                                        | x      |               |
| chat             | Rocketchat                                                                                      | https://play2.bimgame.eu                                                                                        | x      |               |
| Process          | BPMN                                                                                            | ULG_M23_BIM GAME scenario.png                                                                                   |        | х             |

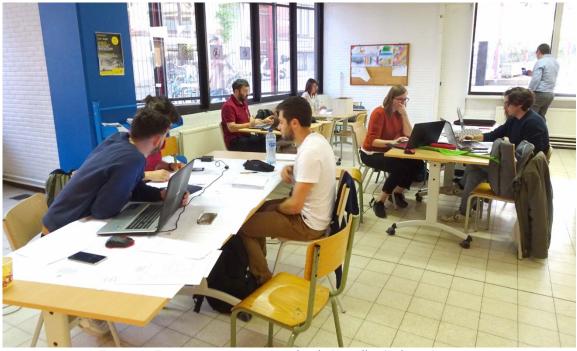

Figure 6 - Experimentation at LIRL school - Bruxelles (Belgium)

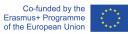

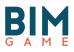

#### 3.7 Scenario #7: Circularity and reuse

BIM & sustainability : how introduce circularity and reuse elements in process BIM

#### 3.7.1 Desired Competences

Introduce non-standards reuse elements with modelisation and information in a BIM collaborative process

#### 3.7.2 Resources

| Type of resource            | Name of resource / software                                                                     | Filename                                                                                                    | Tested | Not<br>tested |
|-----------------------------|-------------------------------------------------------------------------------------------------|----------------------------------------------------------------------------------------------------|--------|---------------|
| 3D Model                    | IFC                                                                                             | ULG_M24_LIRLmodel.ifc                                                                                           | x      |               |
| Point cloud                 | For ARCHICAD (e57 format)<br>For REVIT (rcp format)<br>For AECOSIM (pod format)<br>Play2bimgame | ULG_M24_LIRLAGORA_5CM.e57<br>ULG_M24_LIRLAGORA_5CM.rcp<br>ULG_M24_LIRLAGORA_5CM.pod<br>https://play2.bimgame.eu | x      | x<br>x<br>x   |
| Description of              | Actors sheet<br>Call for competition                                                            | ULG_M24_sheet.pdf                                                                                               | x<br>x |               |
| Clash detection             | BIM Vision                                                                                      | BIM Vision Online Setup.exe                                                                                     |        | х             |
| videoconference             | Rocketchat                                                                                      | https://play2.bimgame.eu                                                                                        | x      |               |
| chat                        | Rocketchat                                                                                      | https://play2.bimgame.eu                                                                                        | x      |               |
| Process                     | BPMN                                                                                            | ULG_M24_BIM GAME scenario.png                                                                                   | x      |               |
| Catalog of product          | Rotor DC                                                                                        | https://rotordc.com                                                                                             | х      |               |
| Evaluation of collaboration | BIM Manager sheet                                                                               | ULG_M24_BIMMANAGER report.pdf                                                                                   |        |               |
| Evaluation of the test      | Online survey of the jury / theme                                                               | https://www.wooclap.com/                                                                                        | х      |               |

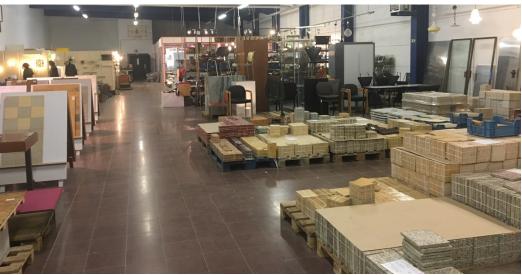

Figure 7 - ROTOR Site - Bruxelles (Belgium)

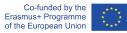

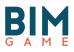

#### 3.8 Scenario #8: Circularity and reuse

BIM & sustainability : how introduce circularity and reuse elements in process BIM ? How to check and integrate the model ? Communication in a BIM process

#### 3.8.1 Desired Competences

Introduce non-standards reuse elements with modelisation and information in a BIM collaborative process. Innovativeness and Creativeness based on resources of reused elements.

#### 3.8.2 Resources

| Type of resource       | Name of resource / software                                                                     | Filename                                                                                                    | Tested | Not<br>tested |
|------------------------|-------------------------------------------------------------------------------------------------|----------------------------------------------------------------------------------------------------|--------|---------------|
| 3D Model               | IFC                                                                                             | ULG_M24_LIRLmodel.ifc                                                                                           | x      |               |
| Point cloud            | For ARCHICAD (e57 format)<br>For REVIT (rcp format)<br>For AECOSIM (pod format)<br>Play2bimgame | ULG_M24_LIRLAGORA_5CM.e57<br>ULG_M24_LIRLAGORA_5CM.rcp<br>ULG_M24_LIRLAGORA_5CM.pod<br>https://play2.bimgame.eu | x      | x<br>x<br>x   |
| Description of         | Actors sheet<br>Call for competition                                                            | ULG_M24_sheet.pdf                                                                                               | x<br>x |               |
| Clash detection        | BIM Vision                                                                                      | BIM Vision Online Setup.exe                                                                                     |        | х             |
| videoconference        | Rocketchat                                                                                      | https://play2.bimgame.eu                                                                                        | x      |               |
| chat                   | Rocketchat                                                                                      | https://play2.bimgame.eu                                                                                        | х      |               |
| Process                | BPMN                                                                                            | ULG_M24_BIM GAME scenario.png                                                                                   | х      |               |
| Catalog of product     | Rotor DC                                                                                        | https://rotordc.com                                                                                             | х      |               |
| Evaluation of the test | Online survey of the jury / theme                                                               | https://www.wooclap.com/                                                                                        | х      |               |

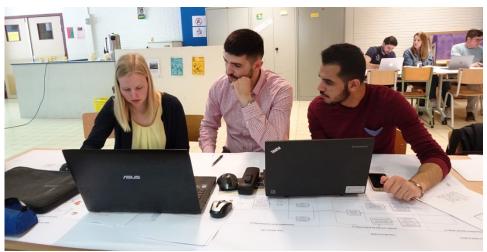

Figure 8 - Experimentation with students - Bruxelles (Belgium)

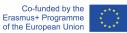

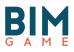

#### 3.9 Scenario #9: Errors in model Scenario 01: finding errors in a 3D-model

#### 3.9.1 Desired Competences

Collaboration in a 3D model, using different techniques to check the quality of a 3D-model, using 3D software to design an architectural model

#### 3.9.2 Resources

| Type of resource | Name of resource /<br>software                                                     | Filename                                                                                                    | Tested                     | Not<br>tested |
|------------------|------------------------------------------------------------------------------------|----------------------------------------------------------------------------------------------------|----------------------------|---------------|
| 3D Model         | Revit                                                                              | Modell.rvt                                                                                                    | х                          |               |
| Description      | Architect 1<br>Architect 2<br>BIM Coordinator<br>Economist<br>Client<br>Entry test | A1_task_introduction_architect<br>A2_task_introduction_architect<br>BC_task_introduction_BIM Coordinator<br>E_task_introduction_economist<br>Letter_clients changes to model<br>scenario_errors in model_entry test | x<br>x<br>x<br>x<br>x<br>x |               |
| Process          | BPMN                                                                               | 171113_BPMN_ScenarioII_W2                                                                                                    | х                          |               |

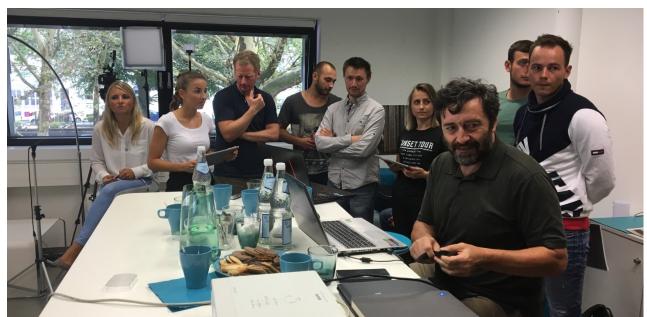

Figure 8 - Experimentation with students - Wuppertal (Germany)

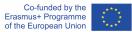

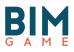

#### 3.10 Scenario #10: Duplo

Scenario 02: duplo-scenario - BIM to field approach using RFID and BIM viewers

#### 3.10.1 Desired Competences

Using RFID technology to check the construction progress, working with a BIM viewer on a construction site, using 3D software to design an architectural model

#### 3.10.2 Resources

| Type of resource | Name of resource /<br>software | Filename                             | Tested | Not<br>tested |
|------------------|--------------------------------|--------------------------------------|--------|---------------|
| 3D Model         | Revit                          | Duplohaus.rvt                        | х      |               |
|                  | Model of duplo brick           | BUW_Duplostein.rfa                   | х      |               |
| Description      | Duplo Handling Revit           | 180830_E_Duplo-Modell-Handling_zl    | х      |               |
|                  | Team 1                         | 180830_E_Introduction_DUPLO_Team1_pü | х      |               |
|                  |                                | 180903_E_Lieferbestätigung_Team1_pü  | х      |               |
|                  | Team 2                         | 180830_E_Introduction_DUPLO_Team2_pü | х      |               |
|                  |                                | 180903_E_Lieferbestätigung_Team2_pü  | х      |               |
|                  | Team 3                         | 180830_E_Introduction_DUPLO_Team3_pü | х      |               |
|                  |                                | 180903_E_Lieferbestätigung_Team3_pü  | х      |               |
|                  | Team 4                         | 180830_E_Introduction_DUPLO_Team4_pü | х      |               |
|                  |                                | 180903_E_Lieferbestätigung_Team4_pü  | х      |               |

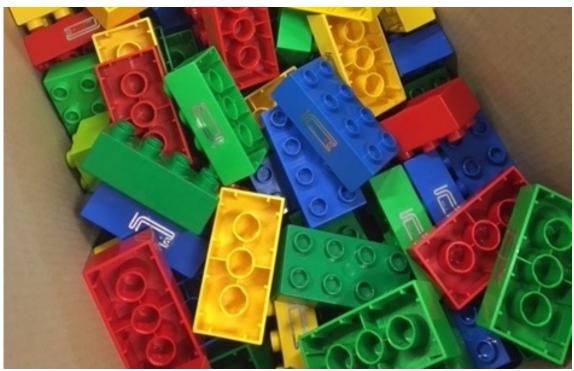

Figure 9 - Duplo with RFID stickers - Wuppertal (Germany)

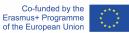